# **LaTeX Tutorial**

Making your math look good

### **Overview**

- 1. Quick Intro. slides
- 2. Setup + Demo
- 3. Group work in breakouts on "About Me" LaTeX assignment
- 4. Parting thoughts

## LaTeX is a programming language

It enables you to create clear, organized, typeset documents!

#### **Pros**

- Don't need to worry about design,
   LaTeX compiler takes of it!
- Math is displayed nicely and easy to edit!
- Nearly all CS research papers are written in LaTeX
- Required in upper division courses\*

#### Cons

There is a learning curve!

## Okay, so what does it look like?

# Input: myFile.tex \documentclass{article} \begin{document} The quadratic formula: \$\$ x = \frac{-b \pm \sqrt{b^2 - 4ac}}{2a} \$\$ \end{document}

Compiler does magic!

#### Output: myFile.pdf

The quadratic formula:

$$x = \frac{-b \pm \sqrt{b^2 - 4aa}}{2a}$$

## Some helpful commands from day 1!

\land makes the "logical and" symbol:
\lor makes the "logical or" symbol:
\neg makes the "logical not" symbol:

\rightarrow makes the "implies" symbol:

## How about a truth table?

```
\begin{tabular}{|c|c|} \hline
  $p$ & $\neg p$ \\ \hline
  T & F \\ \hline
  F & T \\ \hline
\end{tabular}
```

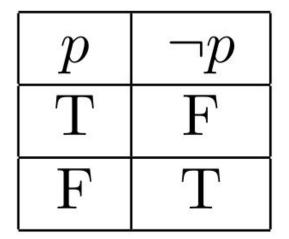

## Making unordered lists

```
\begin{itemize}
   \item This is item 1
   \item This is item 2
\end{itemize}
```

- This is item 1
- This is item 2

# Making numbered (ordered) lists

```
\begin{enumerate}
    \item This is item 1
    \item This is item 2
    \end{enumerate}
1. This is item 1
2. This is item 2
\end{enumerate}
```

## **Inserting images**\*

```
\usepackage{graphicx}
\begin{document}

\[
\includegraphics[scale=0.1]{beefy_rob_photo.JPG}
\]
\end{document}
```

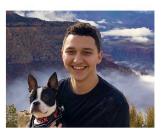

\*This example assumes image is loaded in same working directory as .tex file

## Inserting images with captions\*

```
\begin{figure}
  \centering
  \includegraphics[width=0.5\textwidth]{pic.png}
  \caption{A screenshot of my home screen. Source: me}
  \end{figure}
```

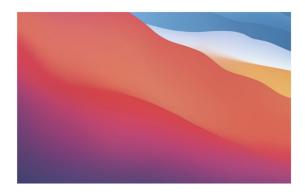

Figure 1: A screenshot of my home screen. Source: me

\*This example assumes image is loaded in same working directory as .tex file

## Inserting code\*

```
begin{verbatim}

public static void main(String[] args) {
    System.out.println("Hello, World!");
    }

lend{verbatim}
public static void main(String[] args) {
    System.out.println("Hello, World!");
}
```

\*Much fancier code formatting packages exist, try searching around for some!

## Aligning equations

$$(x+1)(x-1) = x^2 + x - x - 1$$
 (Distributive property)  
=  $x^2 - 1$  (Simplify)

## Let's try it out!

Go to overleaf.com

Sign in with your @cs.washington.edu account

Click green check mark in participants tab when done